Q9 Series

# *Manual de Programación*

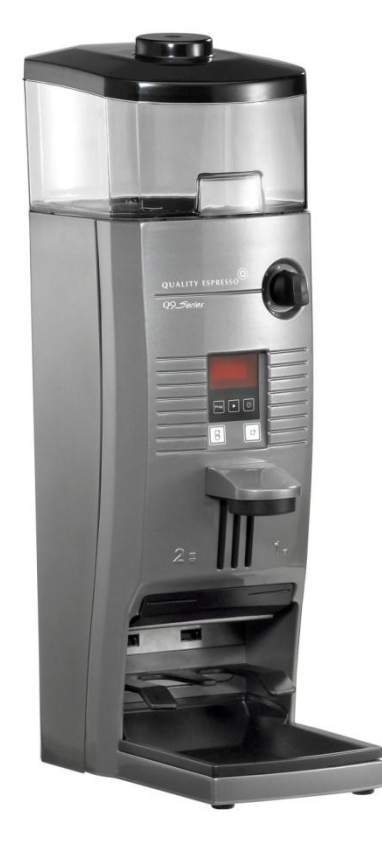

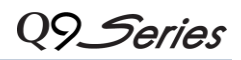

# **0. Tabla de contenido**

 $\overline{a}$ 

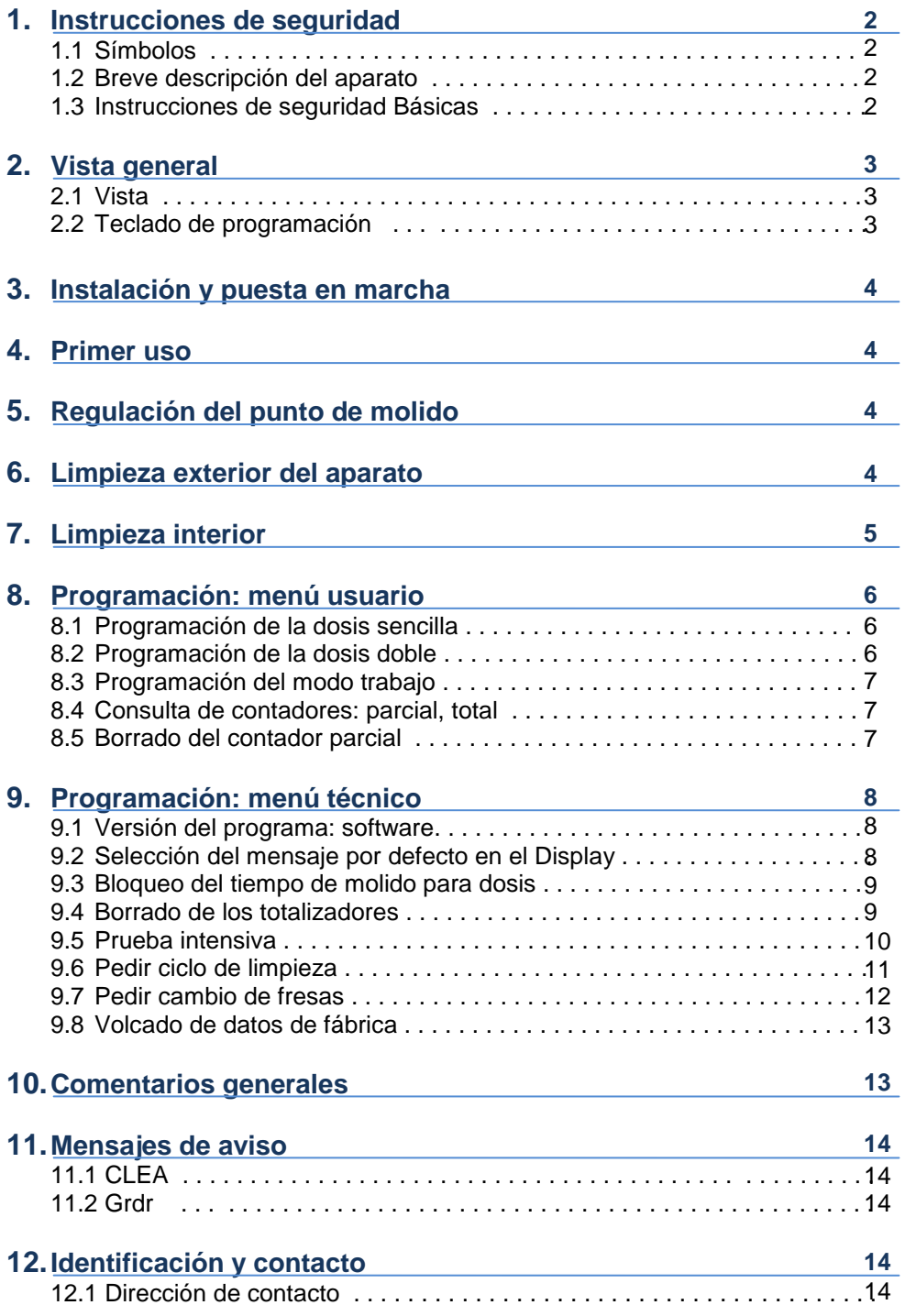

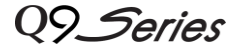

#### **2. Instrucciones de seguridad**

#### **2.1 Símbolos**

 $\overline{\phantom{a}}$ 

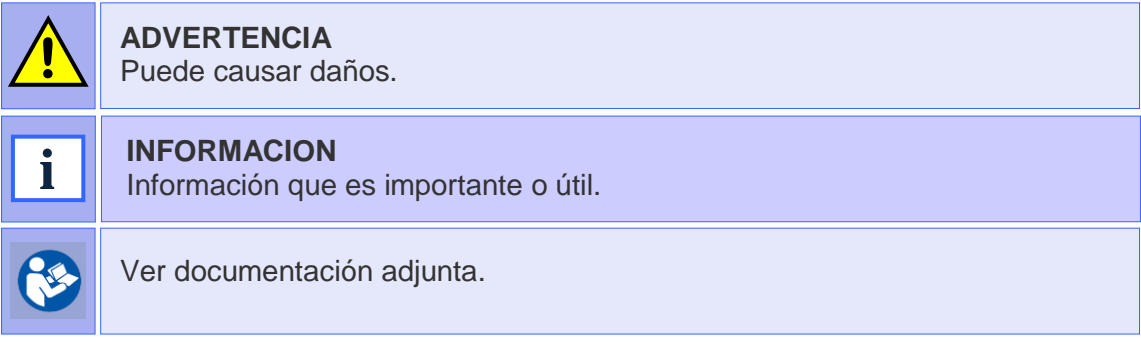

#### **2.2 Breve descripción del aparato**

Q9 Series es un molino totalmente automático, que muele café en grano de modo instantáneo o bien premolido.

Simplemente insertando el portafiltros en la guía correspondiente, obtenemos una o dos dosis de café recién molido. La versatilidad del molino, permite también ajustar de manera independiente, la cantidad de café molido que deseamos para la elaboración de un café o dos cafés, mediante un teclado de programación.

#### **2.3 Instrucciones de seguridad básicas**

- Instalar el Molino sobre una base sólida.
- El Molino solo puede ser utilizado por personal cualificado. No está pensado para ser utilizado por el cliente final.
- El molino Sólo puede ser utilizado por personal adulto cualificado.
- El molino no está pensado para ser utilizado en espacios abiertos al aire libre a menos que estén protegidos de las condiciones atmosféricas adversas tales como el viento, la lluvia o la niebla, etc.
- No exponer el molino a chorros de agua o vapor.
- No toque el Molino con los pies húmedos, mojados o descalzos o con las manos húmedas o mojadas.
- Este aparato no tiene componentes que puedan ser reparados por el usuario.
- Llevar a cabo las operaciones de limpieza y cambio de fresas dentro de los periodos indicados por el fabricante o servicio técnico.
- El fabricante no se hace responsable de los posibles daños causados al molino por el incumplimiento de las instrucciones expuestas en este manual así como por el uso inapropiado del molino.
- Sólo el fabricante está autorizado para sustituir cualquiera de los componentes del molino, incluyendo el cable de conexión.
- Comprobar que las características de la instalación eléctrica, están de acuerdo con los datos de la placa de características del molino.
- Este aparato no debe ser utilizado para otro fin distinto para el cual ha sido diseñado, sólo para moler café.
- Antes de proceder a cualquier operación de mantenimiento o reparación que obligue a abrir el aparato, este debe ser desconectado de la energía eléctrica mediante el interruptor general o la desconexión del cable de red.
- Las personas con capacidades físicas, sensoriales o mentales disminuidas, o el personal sin experiencia, no deben utilizar este aparato sin supervisión del personal cualificado para tal fin.

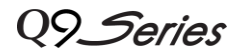

# **3. Vista general**

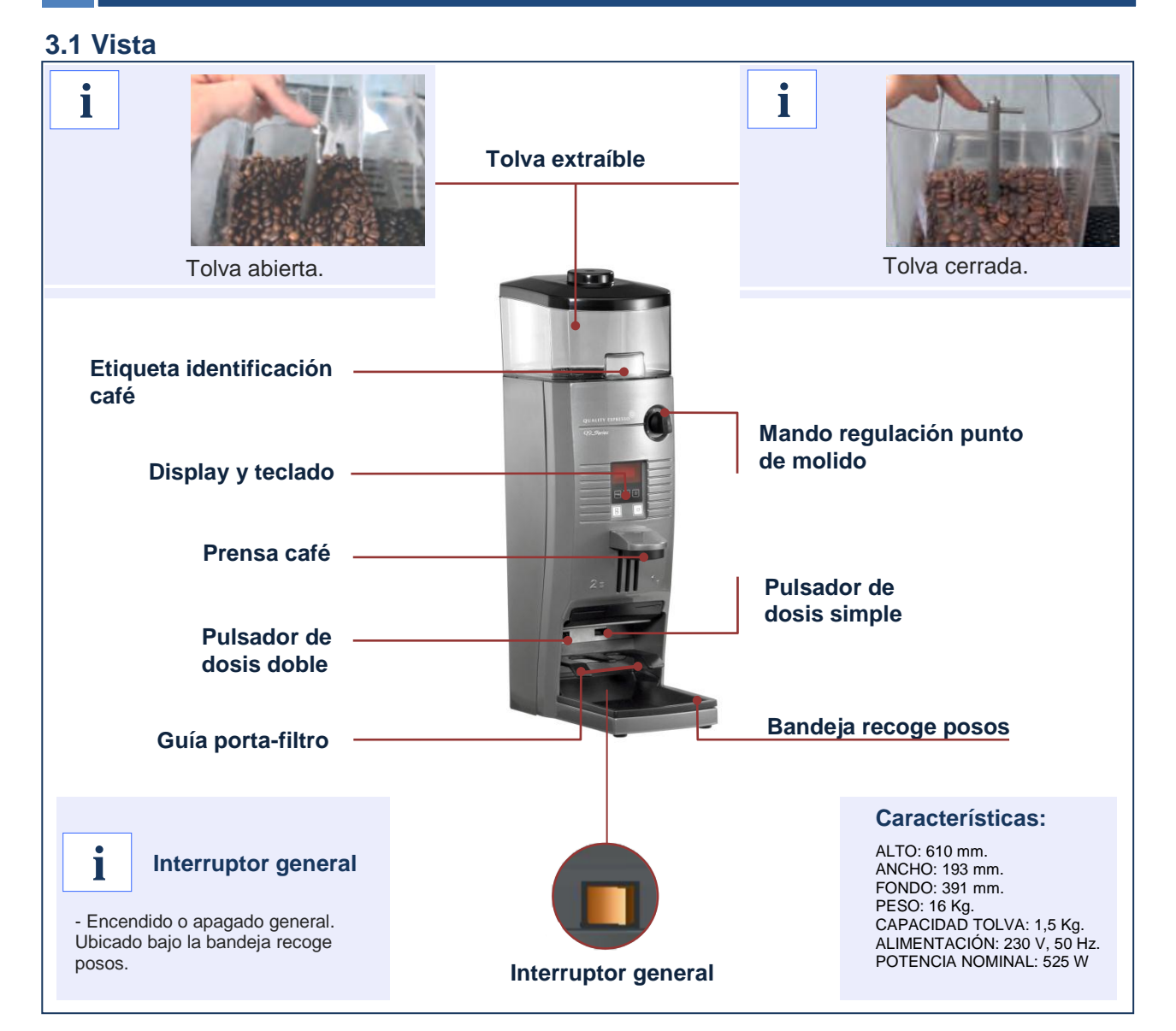

## **3.2 Teclado de programación**

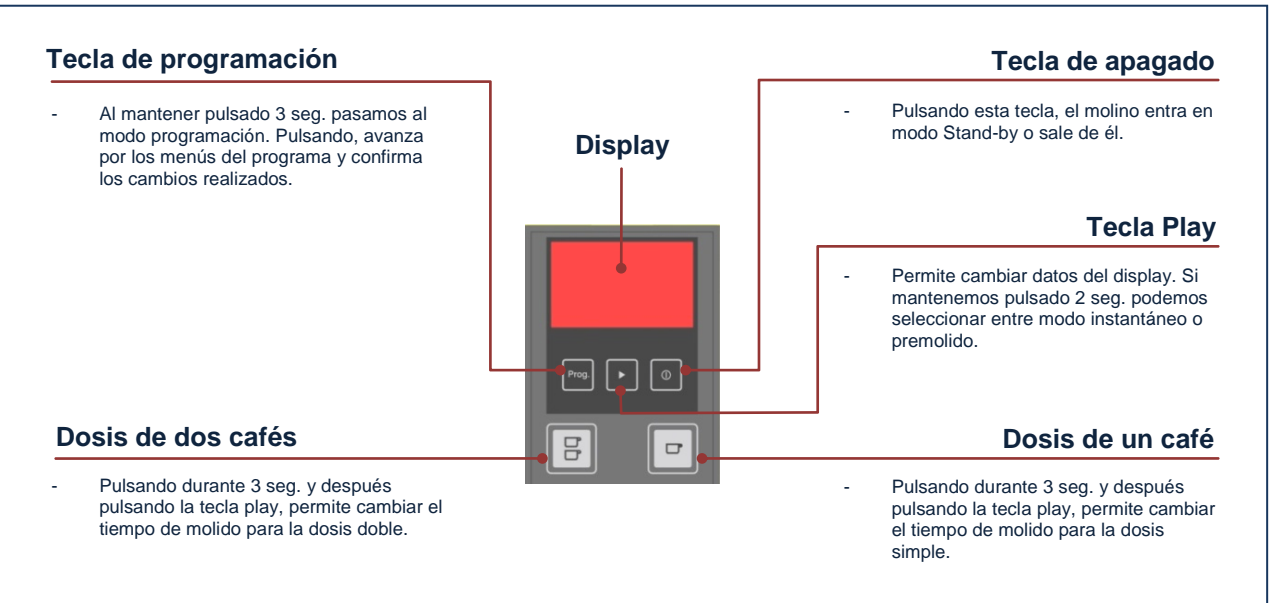

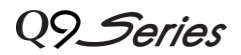

## **4. Instalación y puesta en marcha**

Una vez desembalado, se coloca en el lugar elegido, siendo necesario disponer de una base de enchufe, con una eficaz toma de tierra. Conectar el cable de red, poner café en la tolva, abrir el sector cierre y pulsar el interruptor general situado bajo la bandeja recoge posos. El molino estará ya en condiciones de trabajar.

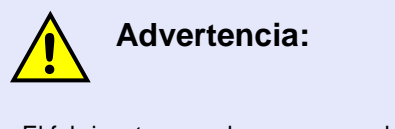

- El fabricante no se hace responsable de las averías o daños ocasionados por no observar las normas indicadas en este manual.

## **5. Primer uso**

Í

Para solicitar la dosis de café, basta con introducir el porta-filtros hasta el final de la guía correspondiente a la dosis elegida, (guía derecha para dosis sencilla, y guía izquierda para dosis doble). Al utilizar el molino por primera vez, o siempre que esté completamente vacío de café, solicitar tres veces la dosis para que se llene el dispensador adecuadamente y obtener la dosis correcta.

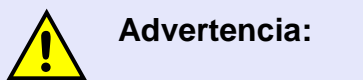

- No verter café molido en la tolva de café en grano.
- Si se usa el molino para moler de forma ininterrumpida, Cada 30 minutos dejarlo descansar para evitar que se caliente.

## **6. Regulación del punto de molido**

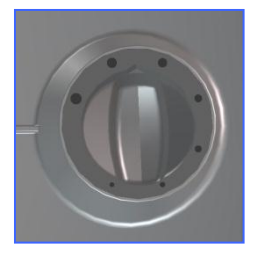

**i**

Para regular el grado de molido, actuar sobre la mando de regulación del punto de molido haciendo girar en un sentido u otro.

- Girando en el sentido de las agujas del reloj, se obtiene un punto de molido más fino.
- Girando en sentido contrario a las agujas del reloj, se obtiene un punto de molido más grueso.

## **Nota: punto de molido**

Para apreciar un cambio significativo del punto de molido, es necesario girar el mando al menos una vuelta. - Nunca girar el mando hacia fino, (en el sentido de las agujas del reloj) más de 1 vuelta sin volver a moler, ya que se podría provocar un atasco de molino.

#### **7. Limpieza exterior del aparato**

Antes de proceder a la limpieza, desconectar del interruptor general situado bajo la bandeja recoge posos. Limpiar con un paño húmedo. No usar detergentes, productos abrasivos, alcoholes ni disolventes. Utilizar un pincel para limpiar el café en las zonas más ocultas. El aparato no se puede lavar con chorro de agua.

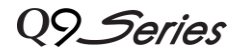

## **8. Limpieza Interior**

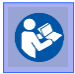

 $\overline{a}$ 

Ver documentación adjunta.

- Este ciclo consiste en la apertura de los dos canales para dispensar café molido, y así poder realizar una limpieza de ambos canales con la baqueta suministrada.
- Para acceder a este ciclo se deben pulsar al mismo tiempo la tecla de 1café y la tecla de 2 cafés durante 3 seg. En la pantalla aparecerá el mensaje "**CLEA**" de forma permanente.

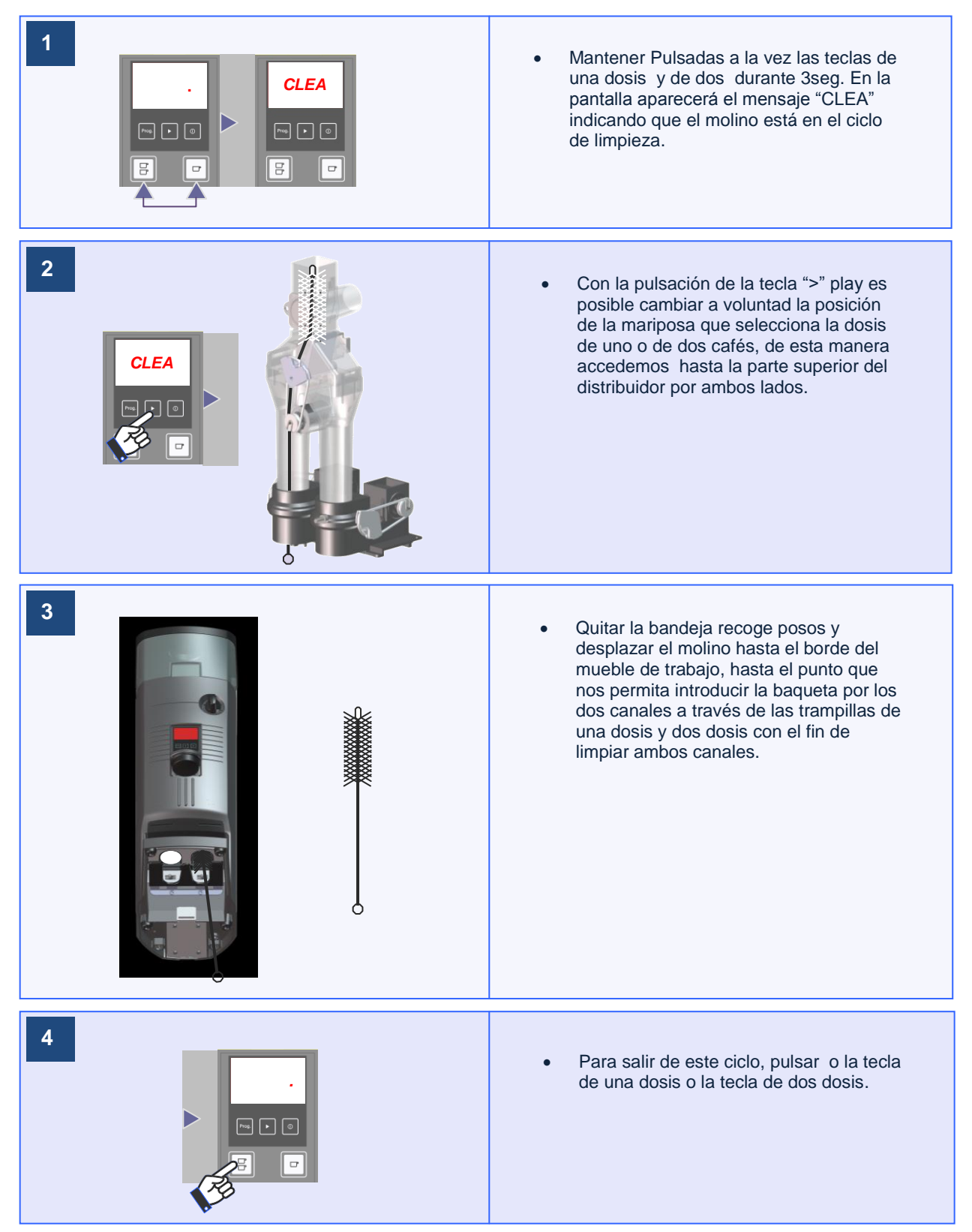

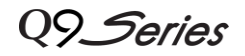

## **9. Programación: menú usuario**

 $\overline{\phantom{a}}$ 

El molino dispone de un teclado de programación, que permite programar rápidamente y por separado las dosis, tanto sencilla como doble.

También se permite programar el modo de funcionamiento:

**PREMOLIDO**: después de suministrar la dosis, deja premolida la siguiente dosis.

**INSTANTANEO**: muele la dosis en el momento que se solicita.

Una vez dentro de estos menús, si transcurren 20 segundos sin haber pulsado una tecla, se sale automáticamente de estos menús y vuelve al programa normal de funcionamiento.

## **9.1 Programación de la dosis sencilla**

Con esta prestación, el usuario puede modificar conforme a su criterio el tiempo empleado en moler el café destinado a un café. Para ello es necesario realizar la secuencia siguiente.

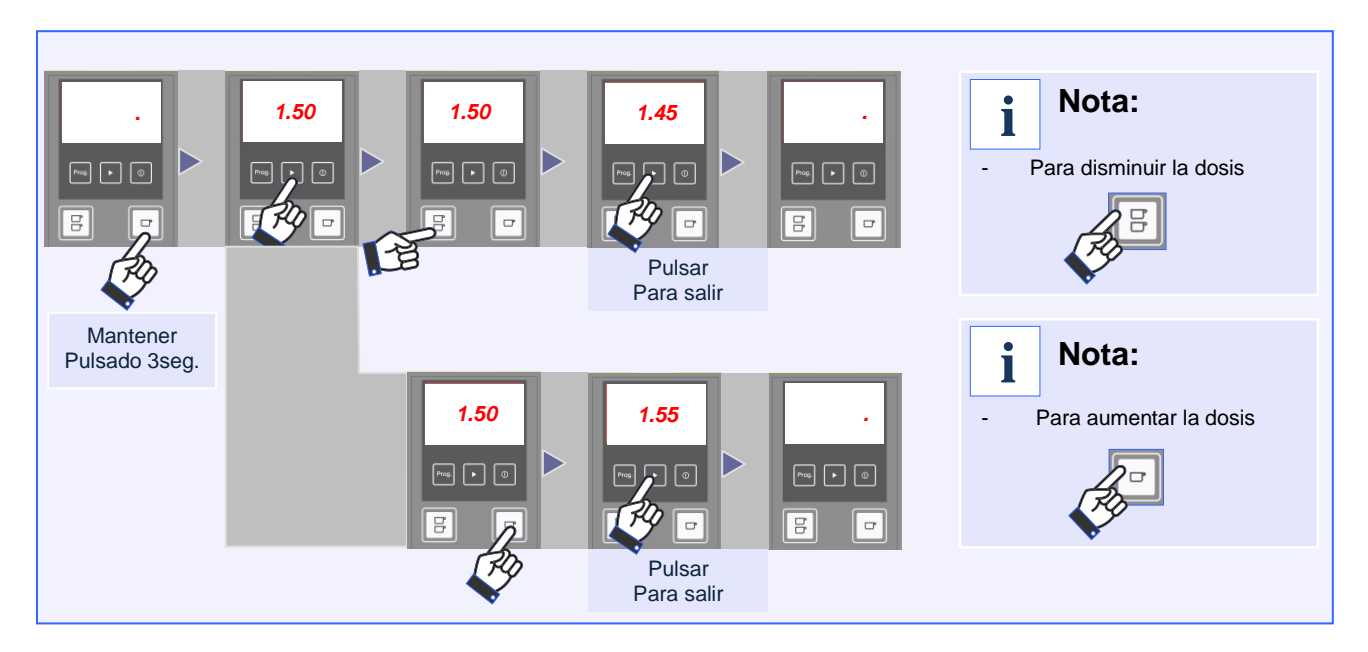

## **9.2 Programación de la dosis doble**

Con esta prestación, el usuario puede modificar conforme a su criterio el tiempo empleado en moler el café destinado a dos café. Para ello es necesario realizar la secuencia siguiente.

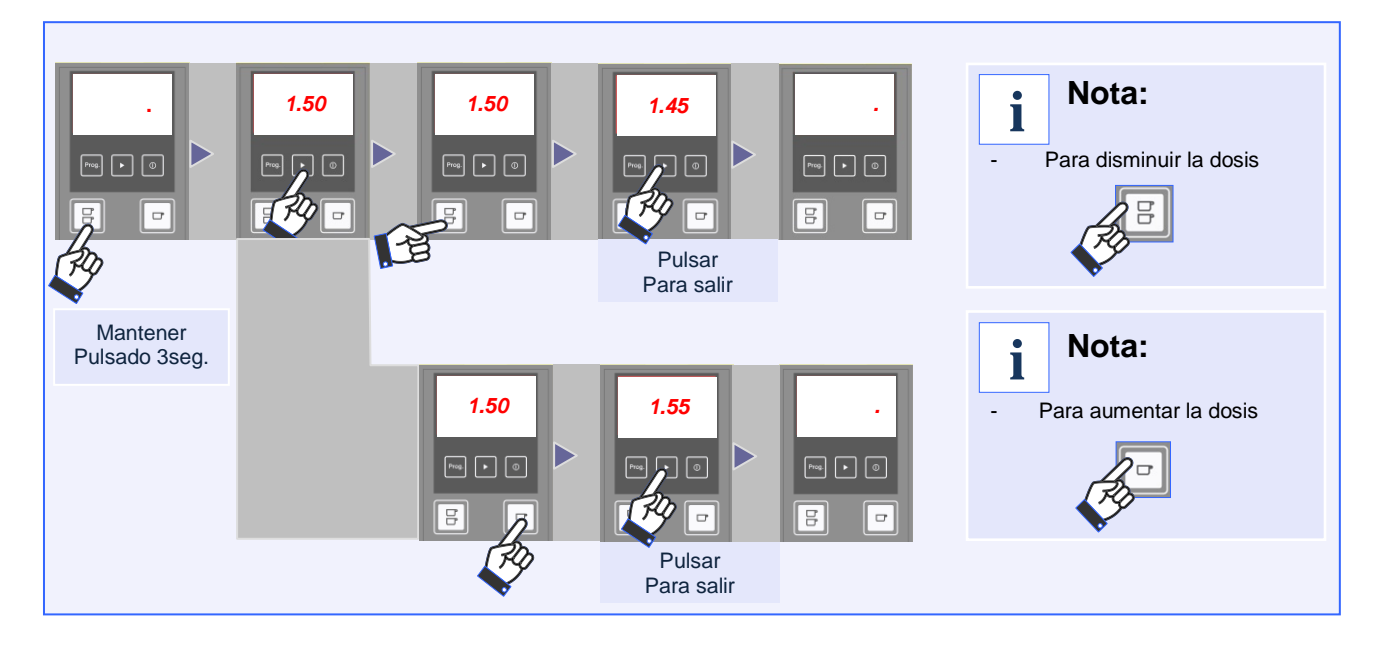

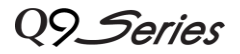

## **9. Programación: menú usuario**

#### I **9.3 Programación del modo trabajo** *.*

Podemos elegir el modo en el que el molino Q9 sirve el café. Estos modos son el modo Pre-molido y el modo Instantáneo.

**PREMOLIDO**: el café ya está molido para cuando se solicita por el usuario. **INSTANTANEO**: el café se muele en el momento de solicitarlo.

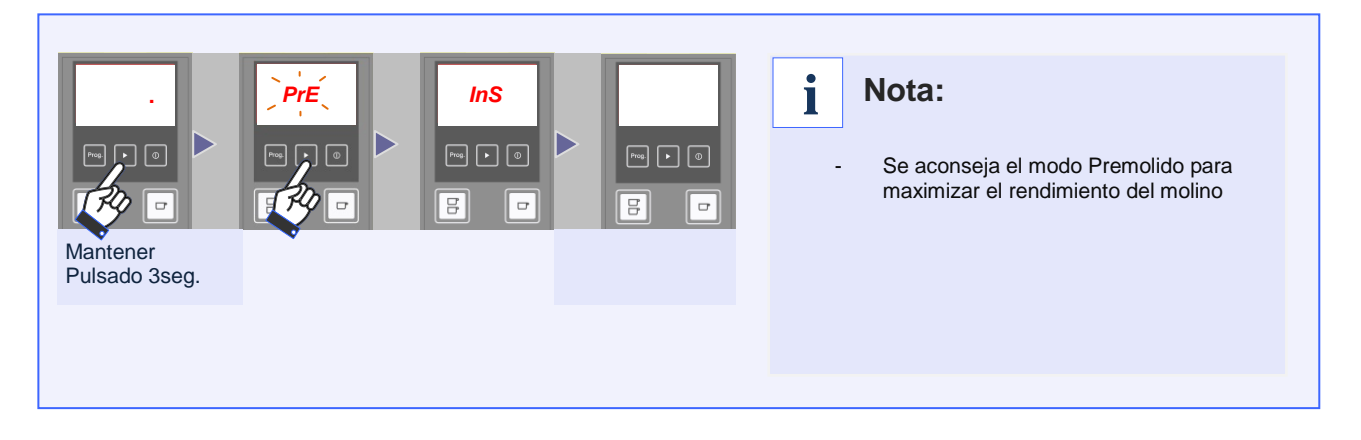

#### **9.4 Consulta de contadores: parcial, total**

Es posible consultar el número de servicios que lleva realizado el molino, de forma total o parcial. Para conocer el número de servicios, realizar la siguiente secuencia:

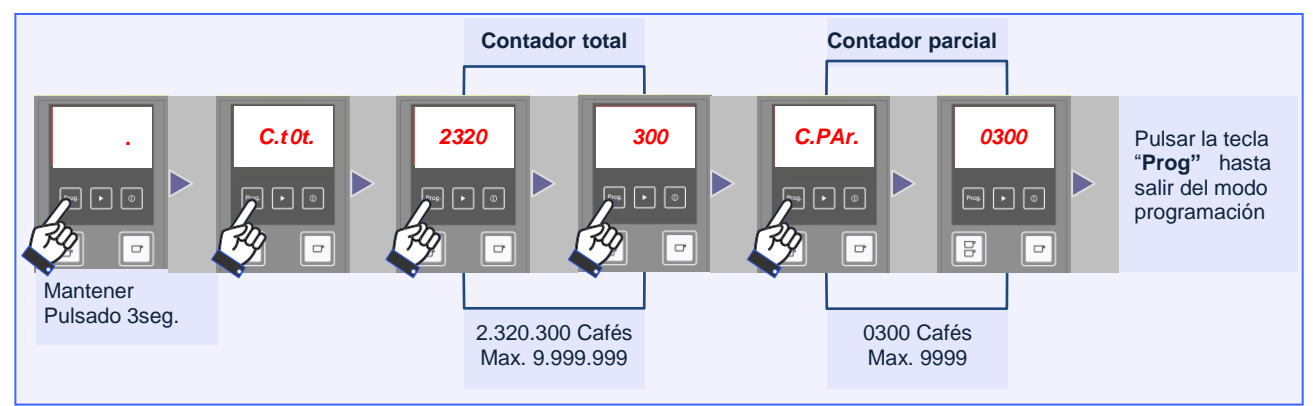

#### **9.5 Borrado del contador parcial**

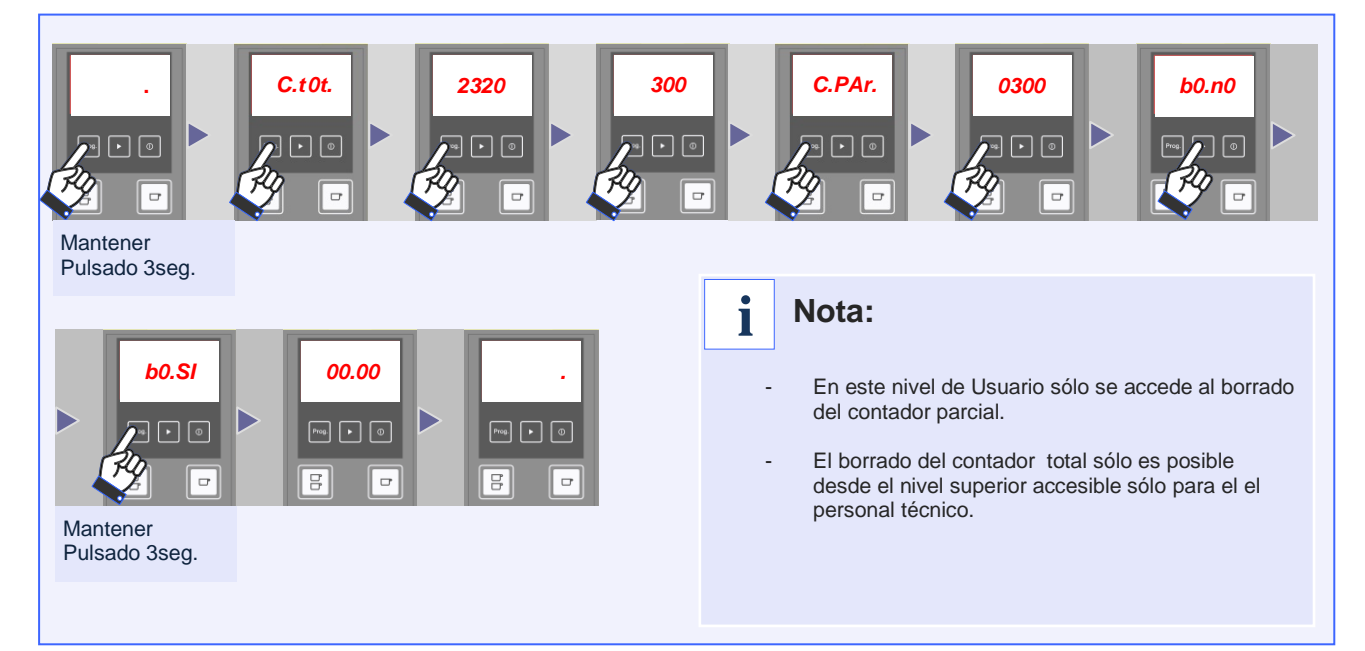

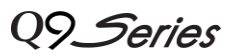

Desde el punto anterior, concretamente mientras se visualiza "*b0.n0*", es posible acceder al menú para técnico. En este menú es posible realizar la configuración de varios parámetros funcionales del molino Q9.

#### **9.1 Versión del programa: software**

Para consultar la versión del programa respetar las siguientes instrucciones.

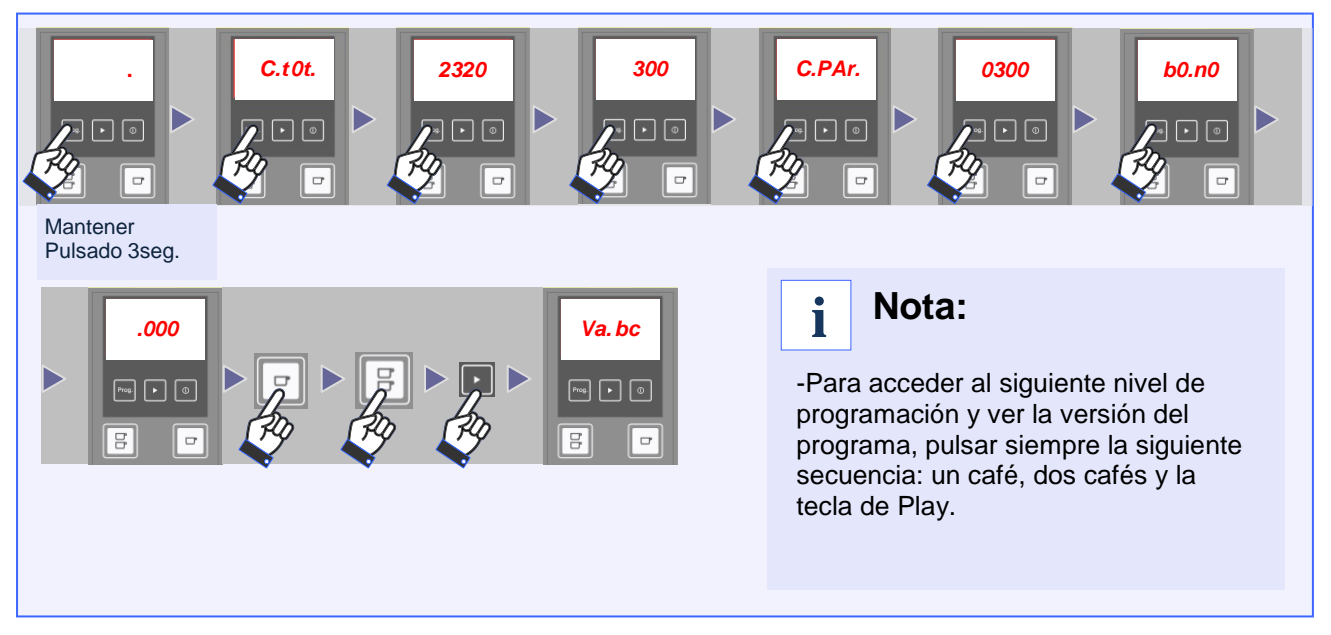

## **9.2 Selección del mensaje por defecto en el display**

El técnico puede seleccionar un mensaje por defecto diferente al seleccionado en la configuración de fábrica. Una vez se ha visualizado la versión del software del molino, seguir los pasos siguientes:

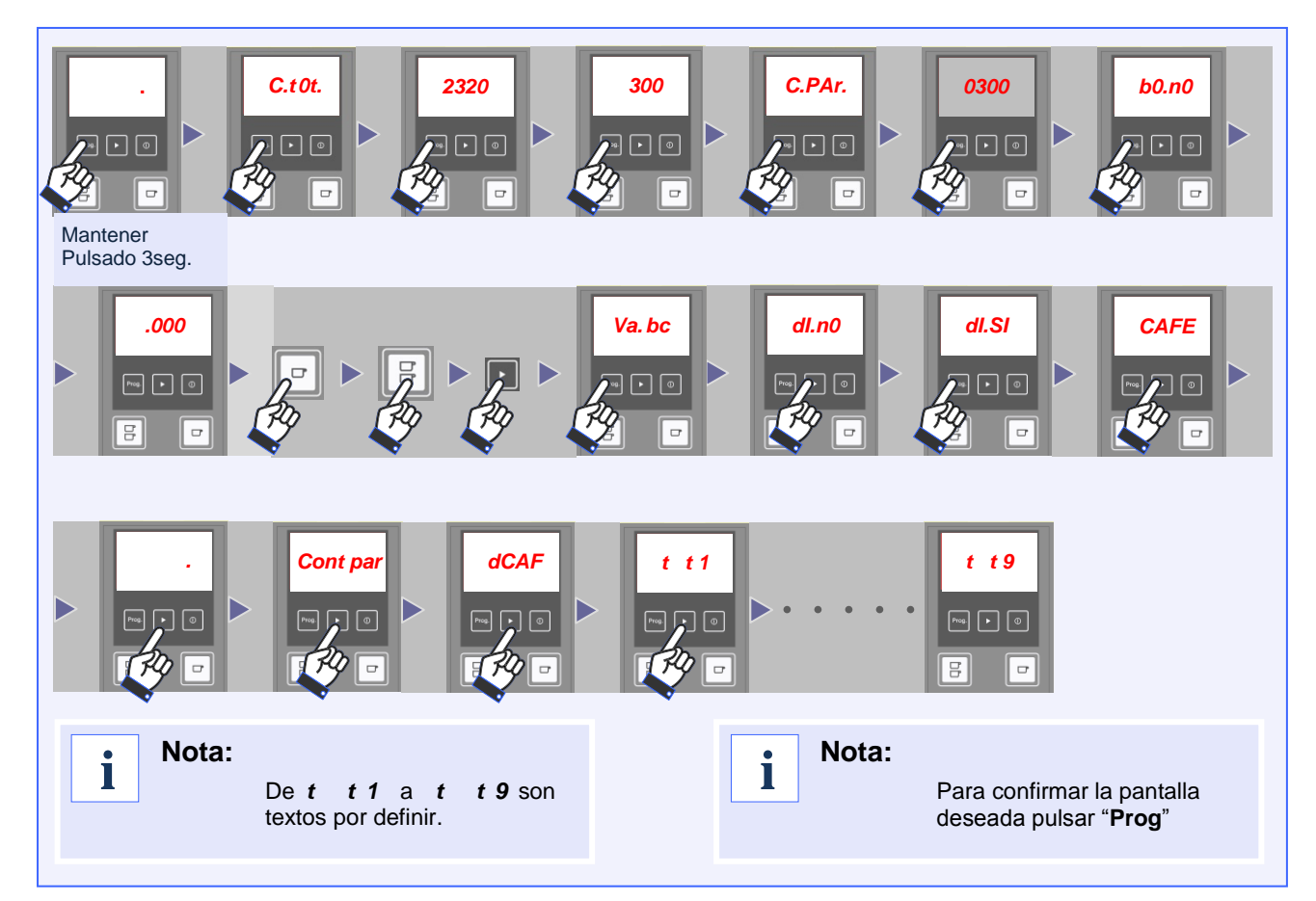

Q9 Series

## **9.3 Bloqueo del tiempo de molido para dosis**

En esta opción del menú es posible bloquear cualquier modificación sobre el tiempo de molido del café. Esto se consigue:

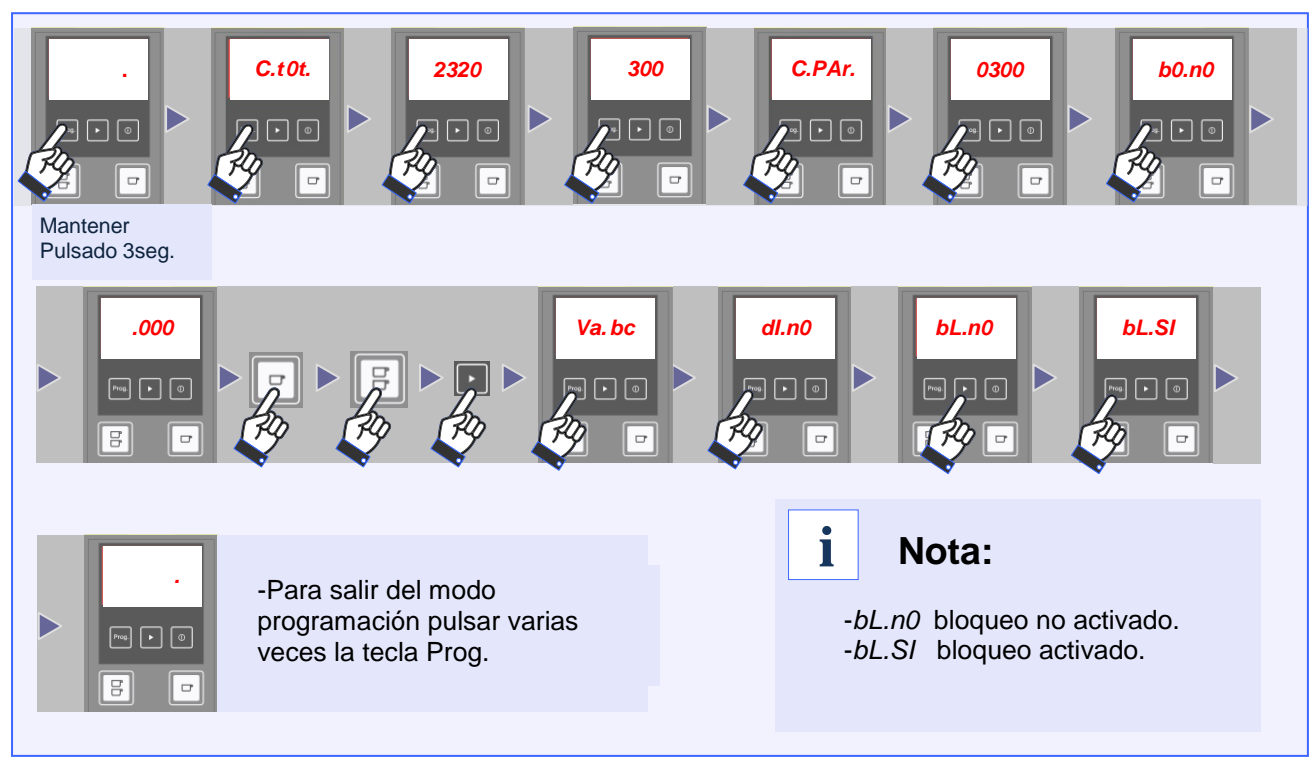

## **9.4 Borrado de los totalizadores**

Es posible borrar los dos contadores existentes en el molino, de forma que se comenzará desde 0 el conteo de los servicios de molida de café realizado por el molino Q9.

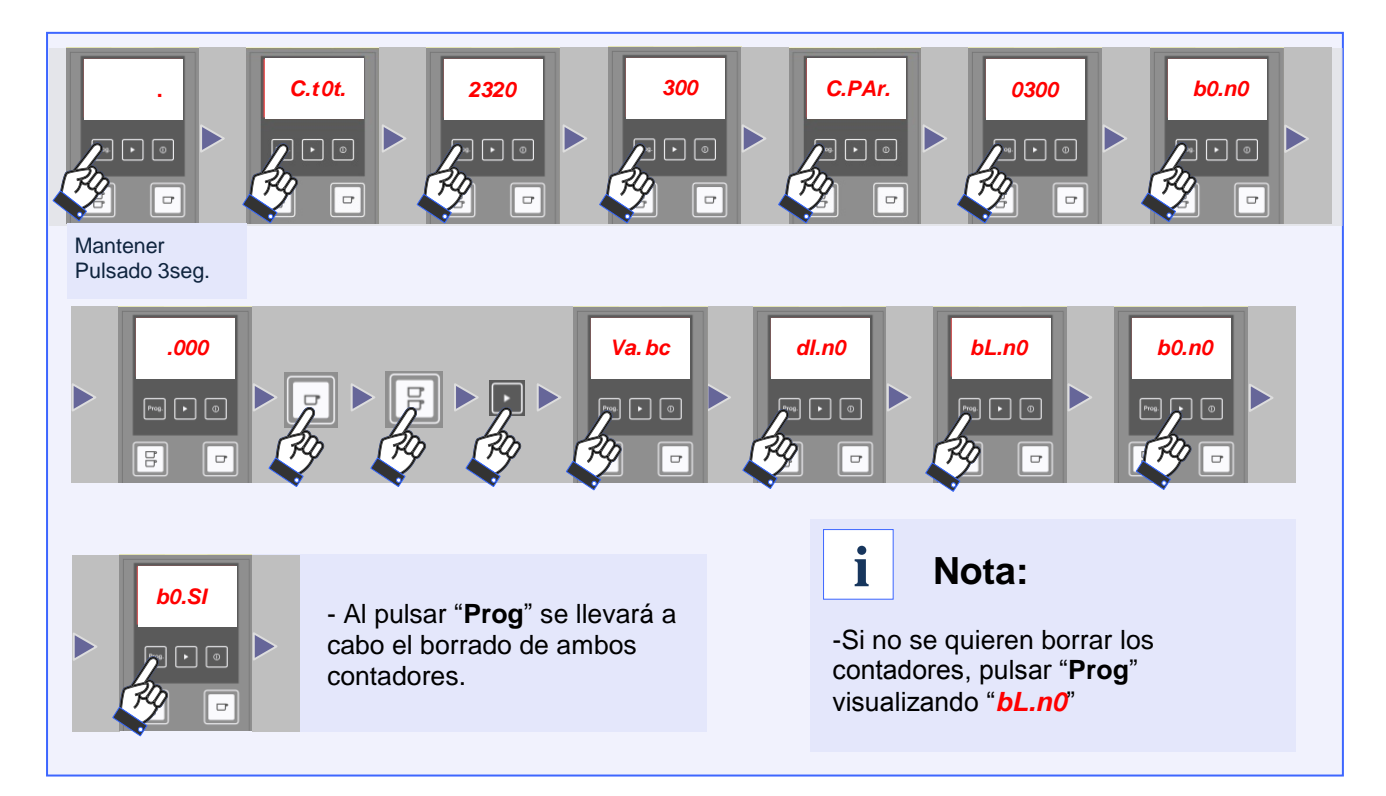

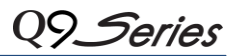

## **9.5 Prueba intensiva**

Con esta opción en el menú, es posible activar una verificación de forma intensa en el molino Q9. Dicha prueba consiste en abrir cada una de las trampillas de los canales de café cada 5 s. seguidamente, con la trampilla cerrada, se muele café durante 1 s. Esta opción permite la verificación de todos los elementos móviles y visibles del molino.

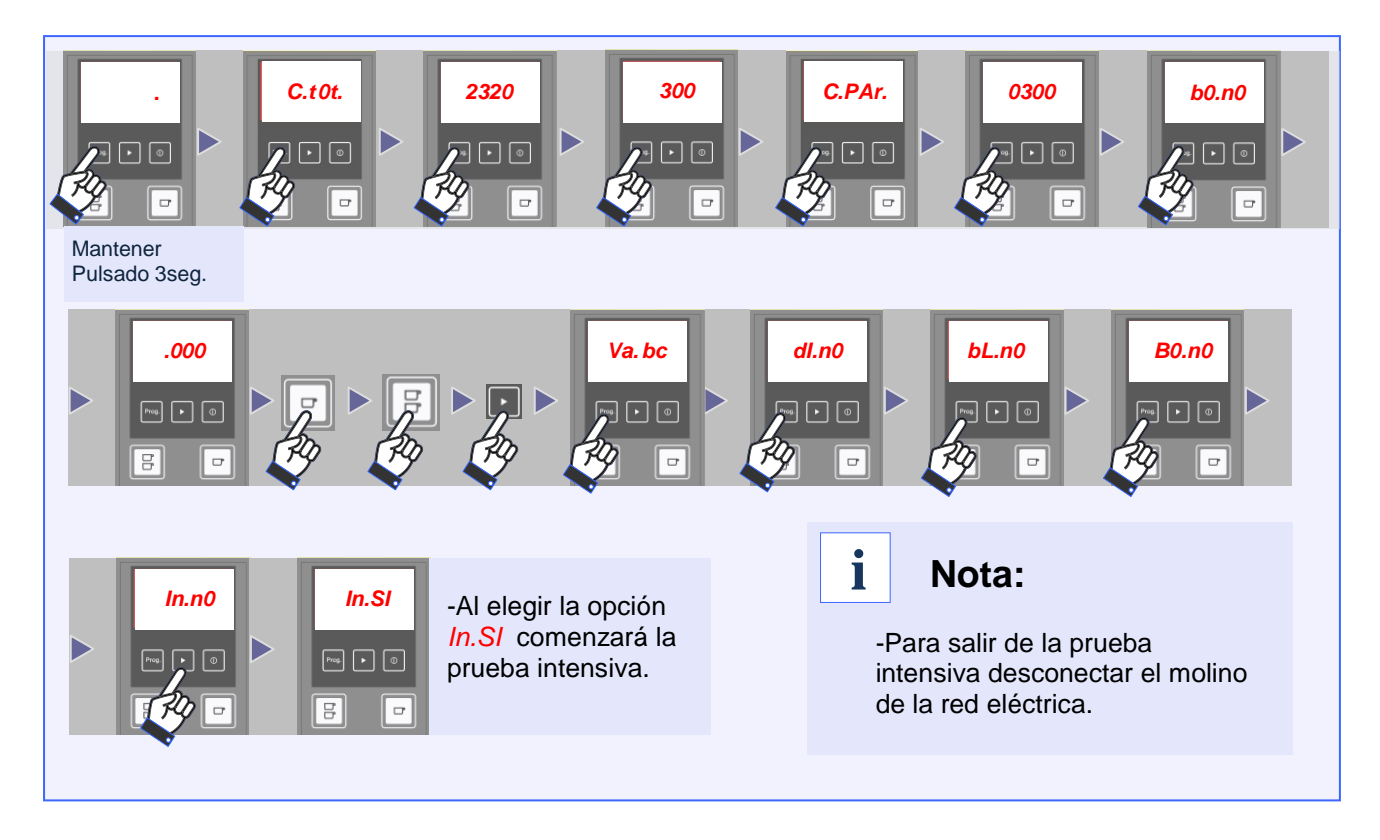

#### **9.6 Pedir ciclo de limpieza**

Es posible Programar un número de servicios a partir de los cuales, el molino pedirá un ciclo de limpieza. El mensaje mostrado en el display del molino será "**CLEA**" y este permanecerá parpadeando hasta que se lleve a cabo un ciclo de limpieza completo. Para ello seguiremos las instrucciones del apartado 8 pág. 5.

Para programar el número de servicios, seguir las siguientes instrucciones.

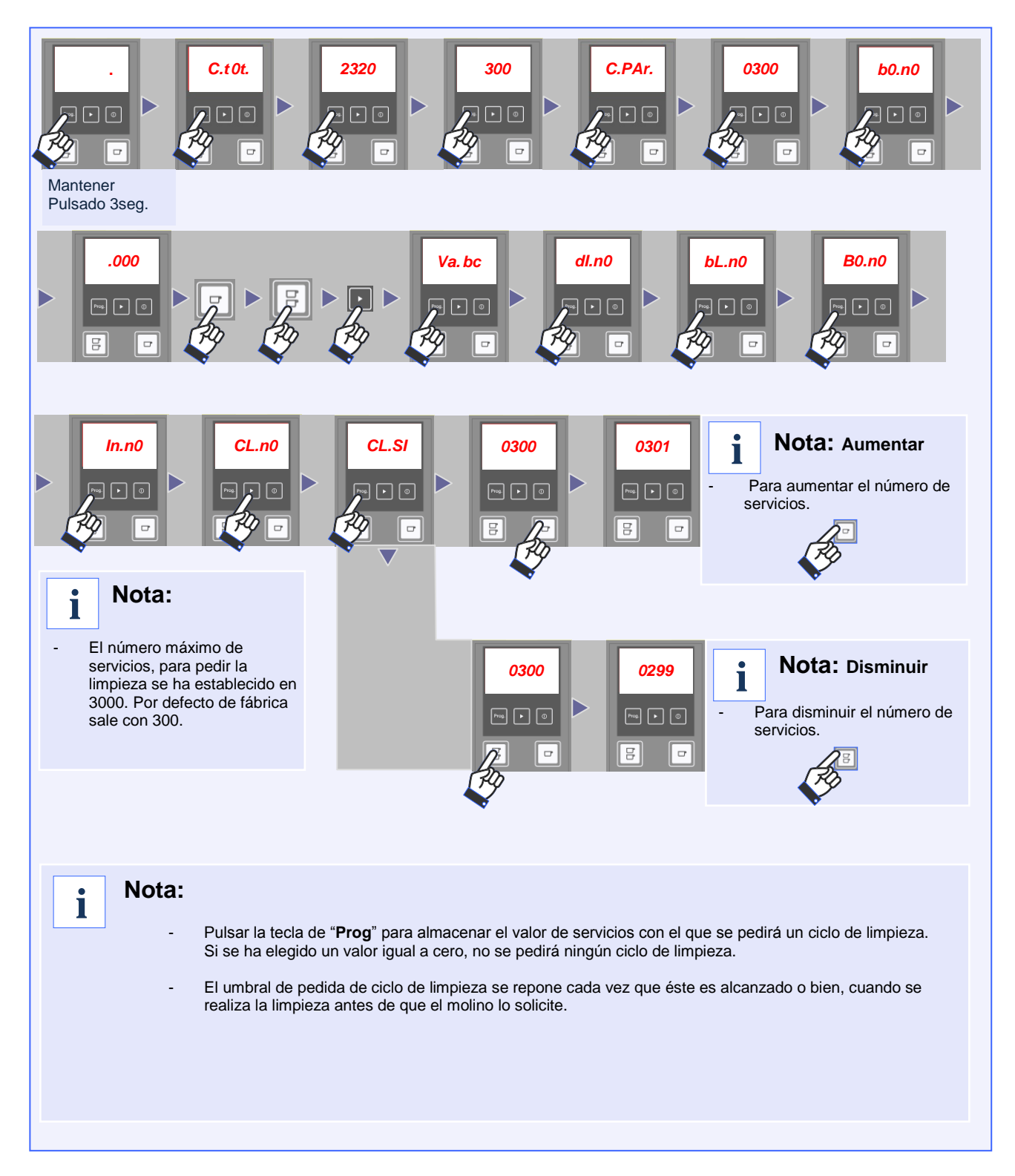

Series

#### **9.7 Pedir cambio de fresas**

De igual forma que el umbral de pedida de ciclo de limpieza, es posible configurar un umbral de servicios de molida de café, el cual, una vez sea superado, se pedirá un cambio de fresas. Para ello hay que proceder de la siguiente forma

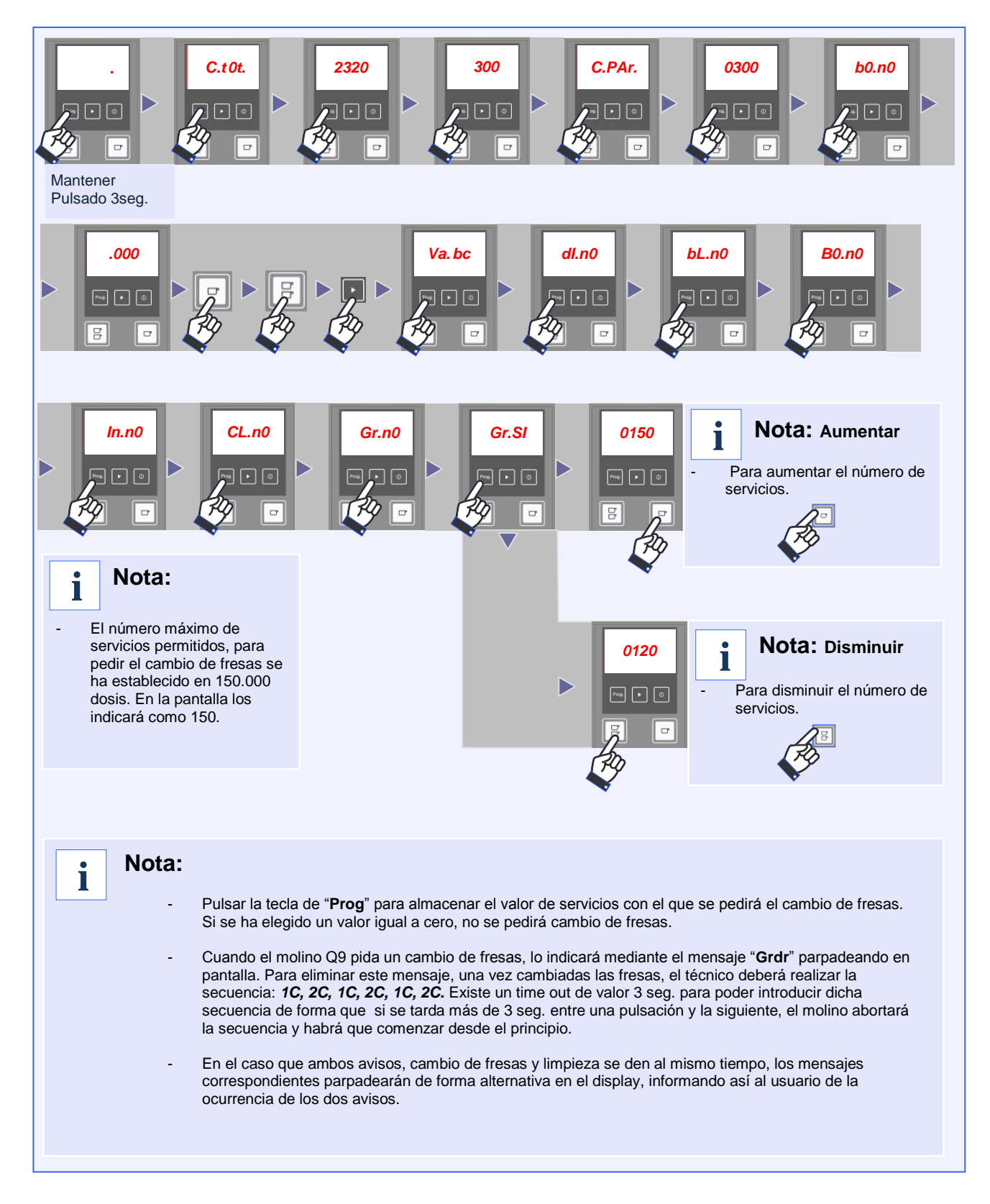

Q9 Series

## **9.8 Volcado de datos de fábrica**

Para volver a los valores por defecto grabados en fábrica, se debe realizar lo siguiente.

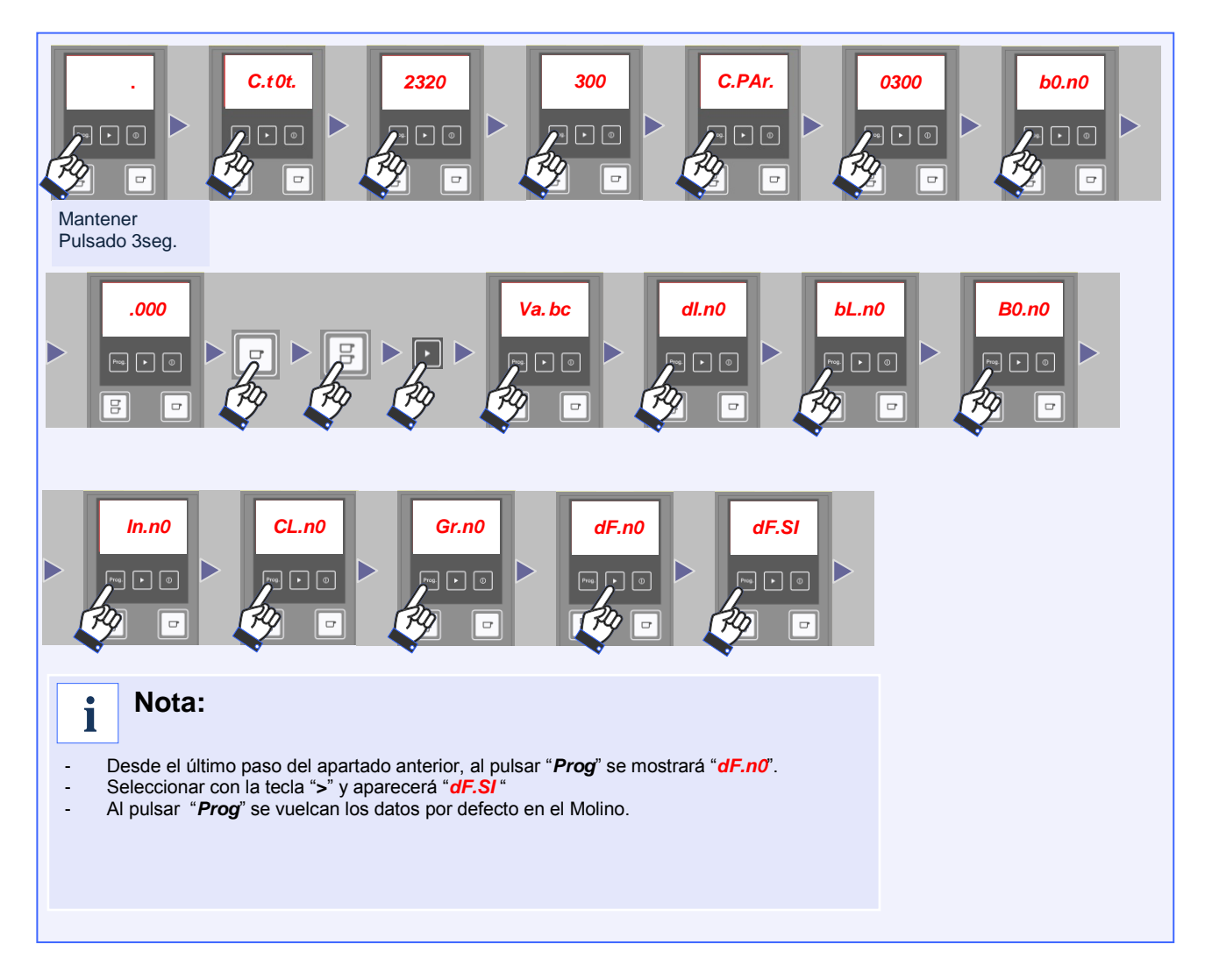

## **10. Comentarios generales**

- El Molino Q9 tiene implementado un *timeout* mientras se navega por el menú, el cual lo retorna al estado de reposo cuando no ha habido interacción con el usuario por más de 20s.
- Si se está pidiendo el cambio de fresas, no será posible modificar el cambio de dosis de *1C* debido a que ambas opciones comienzan por la pulsación de la misma tecla. Una vez liberado la situación de cambio de fresas, se podrá volver a modificar el tiempo de molida para dicha dosis.

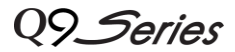

#### **11. Mensajes de aviso**

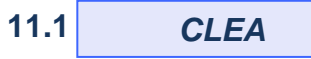

- Si aparece el mensaje "**CLEA**" parpadeando en el display, indica que es necesario por parte del usuario, realizar un ciclo de limpieza en el molino, (seguir las instrucciones del manual en el apartado 8, Limpieza interior). Este mensaje aparece después de completar un número determinado de extracciones de dosis de café, por defecto 300 dosis.
- Cada vez que se realice un ciclo de limpieza, independientemente que el molino lo solicite o no, el contador de extracciones de dosis para la limpieza, volverá a un valor cero.

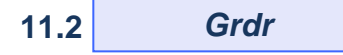

 Si aparece el mensaje "**Grdr**" parpadeando en el display, indica que es necesario llamar al Servicio Técnico para realizar un cambio de los discos del molino (fresas). El número por defecto, determinado por el fabricante, es de 150.000 extracciones de dosis de café.

## **12. Información de contacto**

#### **12.1 Dirección de contacto**

**Quality Espresso S.A.**

Fabricantes de máquinas de café espresso desde 1952 Motores, 1-9 08040 Barcelona Tel. +93 223 12 00<br>Fax +93 223 20 17 +93 223 20 17 Export Tel. +34 933 946 305 Export Fax +34 933 322 111 www.qualityespresso.net e-mail: info@qualityespresso.net

El fabricante se reserva el derecho a introducir en este modelo, sin previo aviso, las mejoras técnicas derivadas de su constante investigación.